# **11. Ээлжит хичээлийн хуваарийн өөрчлөлт бүртгэх**

## **Ээлжит хичээлийн хуваарь солих**

## **Хичээлийн хуваарь засварлахад дараах өөрчлөлт орсон**

- 1. Улирал тус бүрт Хонх дуугарах хуваарийг /ХДХ/ тохируулах боломжтой болсон
- 2. Улирлын дундуур хичээлийн хуваарь өөрчлөгдсөн бол огноог сонгож хуваарь өөрчлөх боломжтой болсон.

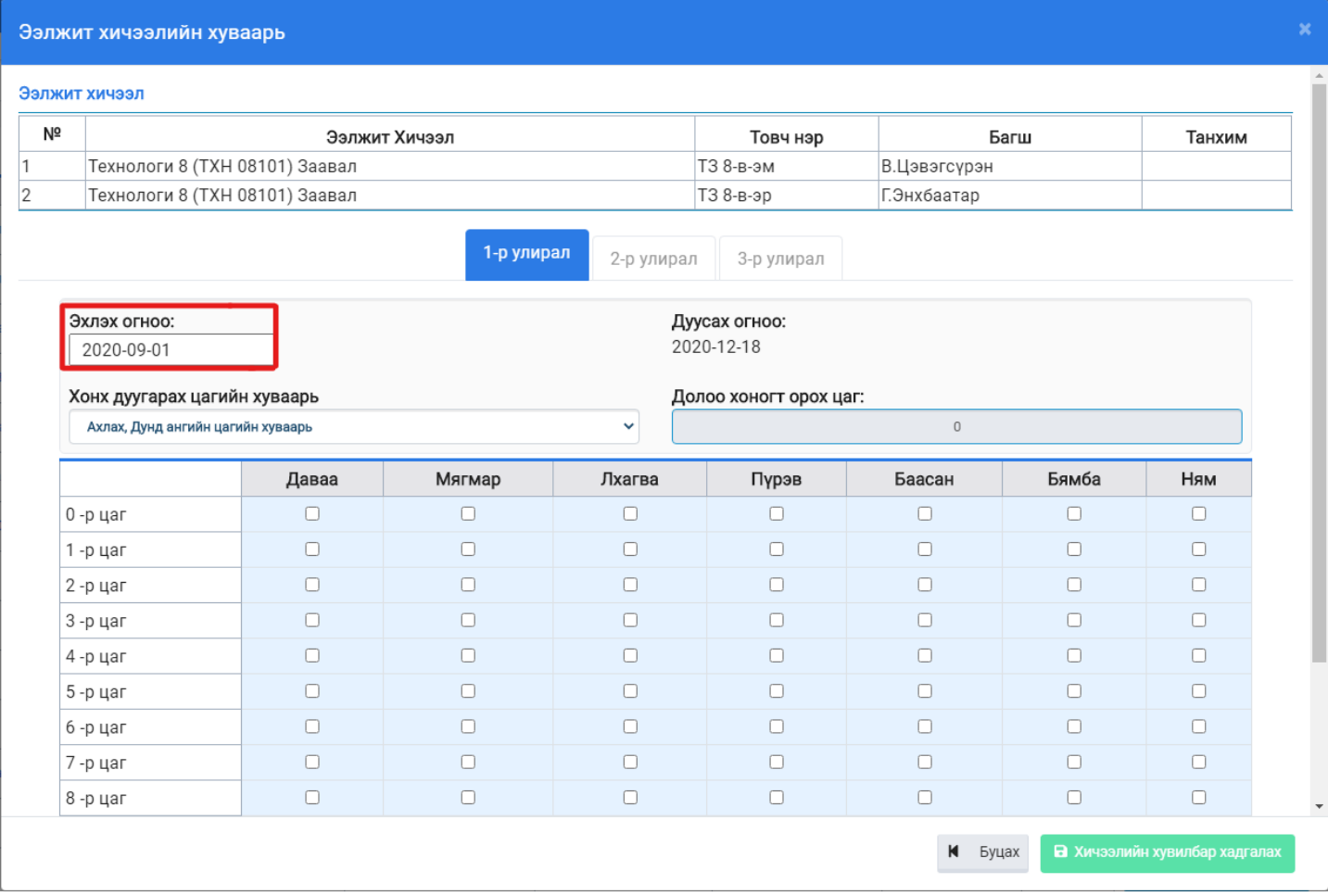

#### **Анхаарах нь:**

Тухайн хичээлийн багш солигдсон бол сургалтын менежерийн эрхээс Ээлжит хичээлийн үйлдэл цэснээс багш солих үйлдлээр солих боломжтой.

Жич: Ээлжит хичээлийг цуцлах шаардлагагүй

- Тухайн хичээл орох улирлын сонголтыг мөн сургалтын менежерийн эрхээс тохируулна.
- Улирлын дунд хичээлийн хуваарийн өөрчлөлийг огноогоор бүртгэж оруулахад өмнө бүртгэсэн ирц харагдахгүй болох тул ирцийн бүртгэлийн хяналт хийж улирлын дунд хуваарийн өөрчлөлтийг бүртгэнэ үү.

## **1. Хэрвээ Батлагдсан ээлжит хичээлийн хуваарийг АУБ-ийн эрхээр бүртгэх**

Анги удирдсан багшийн эрхийн ээлжит хичээлийн жагсаалтаас Хуваарь засварлах үйлдлээр ээлжит

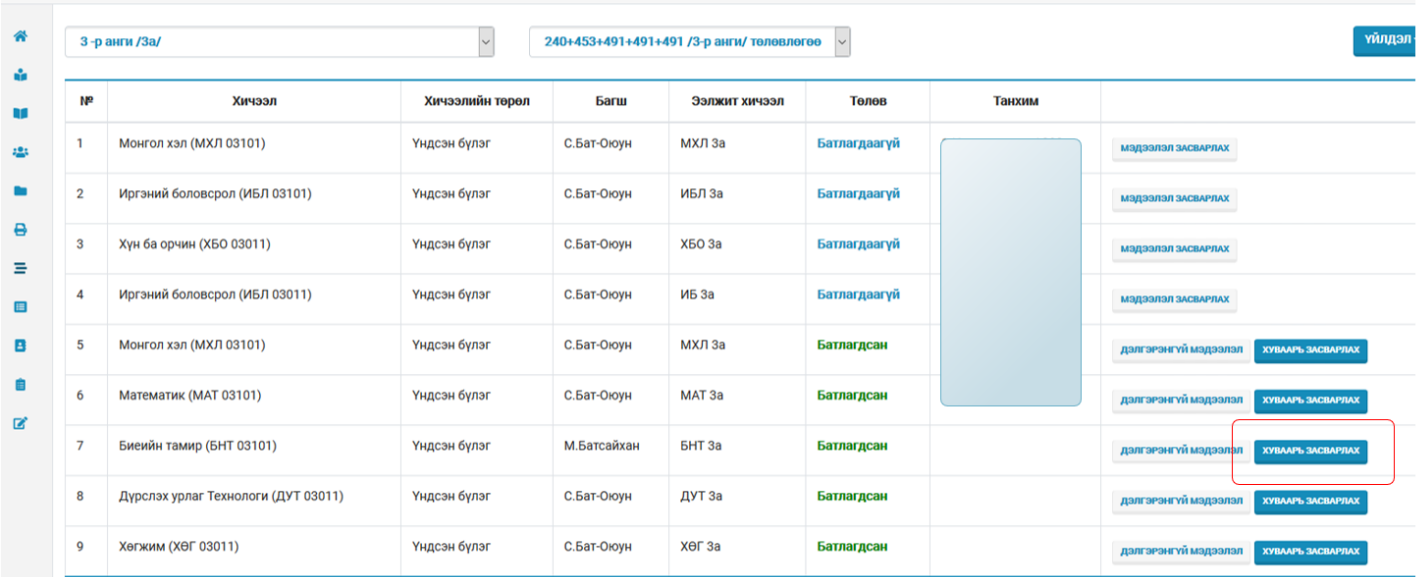

# Зураг1: Багшийн эрхээр хуваарь солих

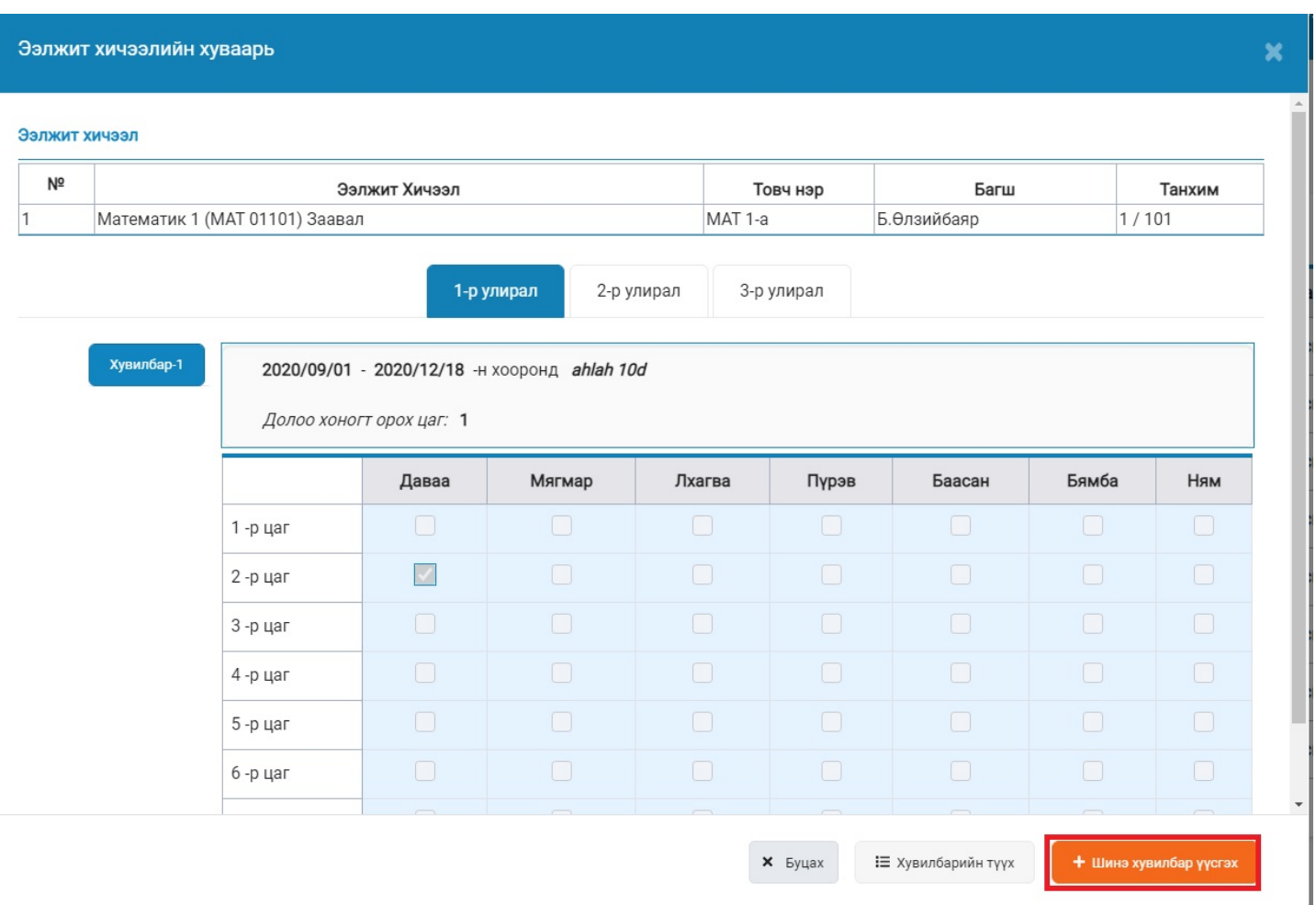

# Зураг2: Хуваарь солих үйлдэл